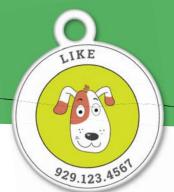

## CODE PET ID TAG by Animal ID

animal-id

**INSTRUCTIONS FOR USE** 

Do not lose your friends!

Activate Animal ID QR tag

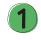

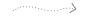

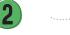

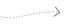

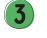

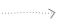

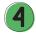

If your pet has

**NOT BEEN REGISTERED** 

on animal-id.net

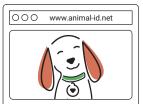

Go to animal-id.net and click

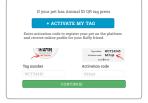

Press

## + ACTIVATE MY TAG

button and enter the tag number and activation code into the relevant text fields

Enter information about you as an owner and your pet

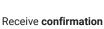

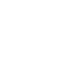

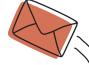

Tag number WCT24345
Activation code 6d1xjs

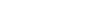

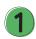

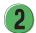

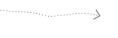

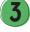

If your pet has

**IS REGISTERED** 

on animal-id.net

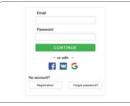

Login to your pet's profile

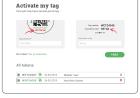

Press "Activate my tag" in the profile

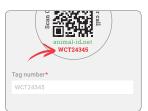

Enter tag number and activation code

6d1xjs

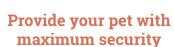

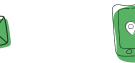

Instant sms alerts about the scanning of your pet's Animal ID tag

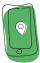

**Detailed information about** the phone from which the QR code is scanned

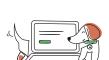

Choose a Premium

Subscription

Ability to share and manage the profile of the pet by several users

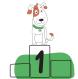

**Priority** service when contacting customer support

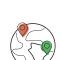

Instant animal data exchange with the integrated European animal database **EuroPetNet** 

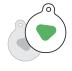

**Annual** Tag Replacement

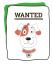

**Lost Animal** Poster Template

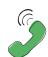

Search through animal shelters and social media networks

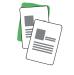

Add an unlimited number of documents

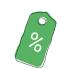

Affiliate Discounts and Offers

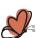

**Important** information

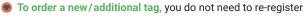

An unlimited number of tags can be added to one pet profile

Set privacy in your profile on animal-id.net (to make your phone number and full name public to everyone)

- GPS and the Internet access must be enabled on the phone before reading a tag's QR code
- The QR code can be read through the standard "Camera" program of your smartphone or any QR reader app
- Choose PREMIUM subscription to get additional features on the animal-id.net platform

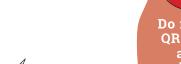

Do not share the photo of the tag's QR code. If a user sends someone a photo of a QR code, the one who receives the code can scan it and you will receive a scan notification

WARNING!

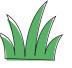

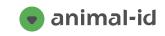